VII CONGRESSO INTERNACIONAL DE ENSINO DA MATEMÁTICA

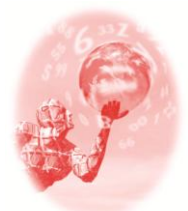

**ULBRA – Canoas – Rio Grande do Sul – Brasil.**

04, 05, 06 e 07 de outubro de 2017

Minicurso

# **<sup>1</sup>UMA INTRODUÇÃO AO ESTUDO DE PROBABILIDADE COM SUPORTE**

**DO EXCEL®**

**José Ronaldo Alves Araújo<sup>1</sup>** 

**Caio Cesar di Gesu Janguas²**

### **Armando Quarezemin Quilichini³**

## **Ensino de Estatística e Probabilidade Educação Ambiental**

**Resumo**: Com o objetivo de estudar o desenvolvimento do Pensamento Probabilístico na educação básica, este minicurso propõe uma sequência de atividades com professores, estes sujeitos, que devem em sala de aula, propiciar a seus alunos situações que possibilitem uma introdução formação do Pensamento probabilístico. Ao introduzirmos o Excel® como ferramenta de apoio para a resolução das atividades, entende-se que esta tecnologia digital possa contribuir para a compreensão dos resultados encontrados, uma vez que ao possibilitar fazer simulações, pode favorecer ao sujeito na situação, fazer conjecturas a partir delas. Assim, os participantes realizarão simulações de probabilidade e de aleatoriedade, de modo a perceberem embora o Pensamento Probabilístico sempre tenha como referência realizações concretas da realidade, mas, nem por isso, previstas e pré-determinadas por um comportamento regular.

**Palavras Chaves**: Pensamento Probabilístico. Sequência de Atividades. Excel®. Tecnologia Digital. Simulações.

### **1. Introdução**

Quanto ao ensino de Probabilidade, nos atentamos às sugestões curriculares que trazem em seu texto, orientações ao professores, bem como, justificam as finalidades de todos os conhecimentos a serem desenvolvidos pelo aluno.

Os Parâmetros Curriculares Nacionais (PCN) publicados em 1997 destacam

que:

l

A principal finalidade é a de que o aluno compreenda que grande parte dos acontecimentos do cotidiano são de natureza aleatória e é possível identificar prováveis resultados desses acontecimentos. As noções de acaso e incerteza, que se manifestam intuitivamente, podem ser exploradas na escola, em situações nas quais o aluno realiza experimentos e observa eventos (em espaços equiprováveis). (BRASIL, 1997, p.40).

Rezende (2013, p.35) concorda a concepção de Lopes (2003) que diz ser necessário desenvolver uma prática pedagógica na qual sejam propostas situações

 $<sup>1</sup>$  Mestrando em Educação Matemática. Pontifícia Universidade Católica de São Paulo</sup> jronaldoaaraujo@gmail.com

<sup>2</sup>Mestrando em Educação Matemática. Pontifícia Universidade Católica de São Paulo caioj.poli@gmail.com

<sup>3</sup>Mestrando em Educação Matemática. Pontifícia Universidade Católica de São Paulo aqq99@hotmail.com

em que os estudantes realizem atividades, que permitam observação e construção de um espaço amostral, através de experimentação concreta.

A autora assinala que o professor não deve se ater a uma única abordagem, sendo necessário ao professor conhecer as diferentes abordagens, representações e modelos sobre probabilidade. Além de possuir o conhecimento didático necessário para assumir a melhor postura diante das situações que poderá enfrentar em sala de aula, durante o ensino de Probabilidade.

Deste modo, o minicurso tem por finalidade proporcionar aos participantes uma introdução ao estudo de probabilidades, a partir de uma sequência de atividades com o suporte do Excel®.

#### **1.1. As tecnologias digitais no ensino de probabilidade**

Ao introduzirmos o Excel® como ferramenta de apoio para a resolução das atividades, referenciamos (BRASIL, 1997, p. 34), que pontua o conhecimento por simulação, típico da cultura informática, fazendo com que o computador seja também visto como um recurso didático cada dia mais indispensável.

Apontando que o computador como um instrumento que traz versáteis possibilidades ao processo de ensino e aprendizagem de Matemática, seja pela sua destacada presença na sociedade moderna, seja pelas possibilidades de sua aplicação nesse processo (BRASIL, 1997, p. 34), entendemos que ele possa contribuir para a compreensão dos resultados obtidos, uma vez que ao possibilitar fazer simulações, de modo à favorecer o sujeito na situação, fazer conjecturas a partir delas.

### **1.2 O pensamento probabilístico**

Para Lopes (2003) pensamento probabilístico sempre tem como referência realizações concretas da realidade, mas, nem por isso, previstas e pré-determinadas por um comportamento regular. (REZENDE, 2013, p.27) concorda com a autora, acerca da elaboração do conhecimento probabilístico que depende da experiência que a pessoa teve e de seu nível de implicação ativa nas situações vivenciadas em diferentes contextos.

Os conceitos básicos, como a aleatoriedade ou probabilidade, somente podem ser construídos com todo seu significado através de processos interativos (AZCÁRATE (1996) *apud* LOPES; 2003; p.71). A autora pontua que não existe uma definição única e universal para caracterizar estes conceitos, porém existe uma interdependência entre a caracterização da aleatoriedade e a definição da probabilidade e traz a concepção de Bennett (1998) que considera que o elo comum a todas essas perspectivas é o inesperado do evento futuro, baseado nos resultados obtidos no passado.

### **2. Desenvolvimento**

O minicurso está dividido em momentos: por meio de uma primeira atividade para refletir, temos o primeiro momento. No segundo momento, os participantes em duplas, trabalharão com lançamentos de moeda. Este segundo momento encaminha o terceiro momento, que com a utilização de comandos no Excel®, os participantes realizarão simulações de probabilidade e de aleatoriedade. No quarto momento os participantes ainda em dupla, jogarão com uma adaptação do jogo "Let's Make a Deal?" jogo que levará os participantes ao quinto momento, quando irão simular o jogo "Let's Make a Deal?" no Excel®.

Para cada momento da atividade, os participantes, a partir dos resultados obtidos irão responder alguns questionamentos, que evidenciarão as suas respectivas concepções acerca do objeto de estudo.

### *1º Momento: Para refletir*

Neste primeiro momento serão explorados os conhecimentos prévios dos participantes.

*Jogando um dado comum, qual número você acha que é mais difícil sair? Justifique.*

*Imagine um casal que já teve três filhas mulheres... a esposa ficou grávida pela quarta vez. Você acha mais fácil nascer um menino ou uma menina? Justifique.*

*Vitinho estava brincando de cara-ou-coroa com sua moeda de 25 centavos. Ele jogou a moeda 10 vezes e teve a sorte (ou azar) dela ter caído 10 vezes em coroa. Ele decide jogar uma décima primeira vez. O que é mais fácil de acontecer nesta décima primeira jogada, ele tirar uma cara ou uma coroa? Justifique.*

*Jogando dois dados ao mesmo tempo, qual o valor da soma dos dois dados você acha mais fácil de acontecer? Justifique.*

*Como você acha que as loterias, as casas de aposta online e os cassinos fazem para ganhar dinheiro dos jogadores?*

## *2º Momento: Lançamento de moeda*

Os participantes formarão duplas, e deverão preencher tabelas com informações acerca dos resultados dos lançamentos da moeda. Neste segundo momento, os participantes irão preencher tabelas com os resultados individuais, com resultados de sua dupla, por fim com os resultados de todas as duplas, preenchendo no total três tabelas. Ao final deste segundo momento o participante, conjecturando com os dados das tabelas, responderá a um questionamento.

Os participantes seguirão os passos:

- Individualmente, jogue a moeda para o alto, 10 vezes.
- Anote os resultados obtidos na tabela abaixo:

Sequência (use C para cara e K para coroa):

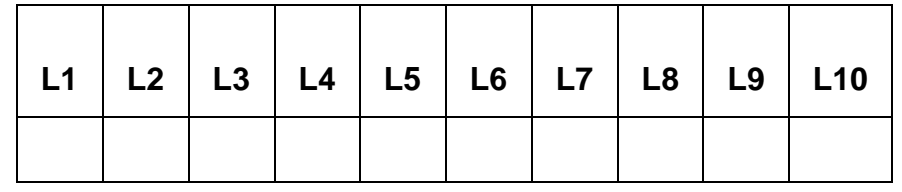

 Agora anote o número de vezes que você tirou cara e o número de vezes que tirou coroa na tabela abaixo:

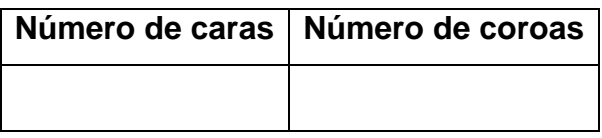

 Junte suas informações com sua dupla, preencha quantas caras e quantas coroas vocês dois tiraram juntos (somados):

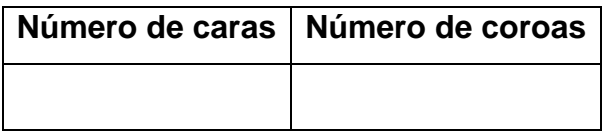

 Agora junte as informações da sua dupla com as informações das demais duplas, preenchendo a tabela abaixo:

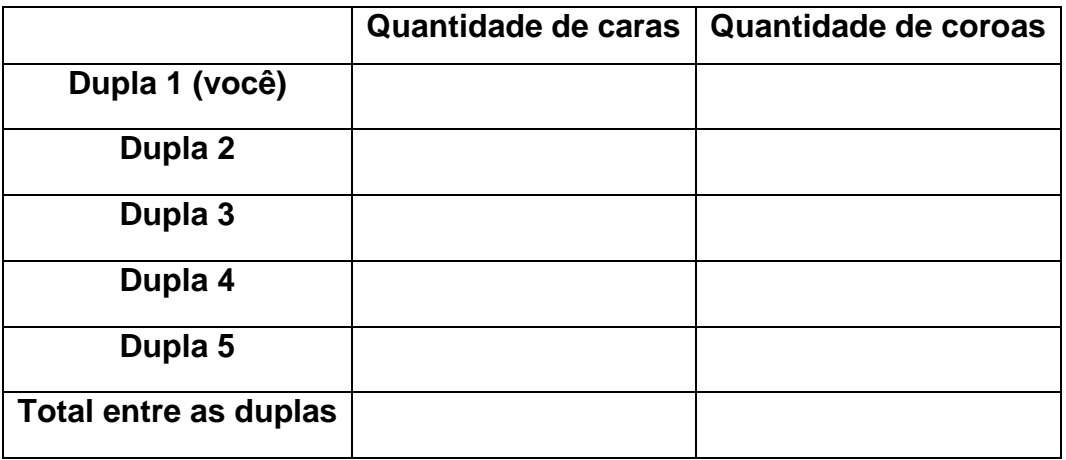

*O que você pode concluir analisando essas três tabelas?*

## *3º Momento: Simulando lançamentos de moeda no Excel®*

Neste momento da atividade, os participantes utilizarão comandos do Excel® para simular o procedimento de lançamentos de moedas, porém utilizando o Excel®, será possível simular um número muito grande de lançamentos de moeda.

Os participantes seguirão os passos:

- Abra o Excel®  $X^{\perp}$
- Digite na célula **A2** o seguinte comando:

# **=ALEATÓRIOENTRE(0;1)**

 Arraste este comando por 1000 linhas, ele gera, aleatoriamente, um número dentre as opções dadas. No caso, ou ele gera o número 0, ou ele gera o número 1.

Definiremos o valor Cara como sendo 0 e o valor Coroa como sendo 1.

Agora na célula **B2** digite o seguinte comando:

# **=CONT.SE(A2:A1001;"0")/1000**

*O que o número apresentado representa?*

Na célula **C2** digite o seguinte comando:

# **=CONT.SE(A2:A1001;"1")/1000**

*O que o número apresentado representa?*

*O que podemos concluir dos números apresentados? Estão condizentes com o que você esperava? Justifique.*

 Agora vamos simular a probabilidade de saírem 3 coroas em sequência ao jogarmos uma moeda 3 vezes (iremos adotar coroa como sendo o valor "1").

Em uma nova aba, nas células **A2**, **B2** e **C2** digite:

# **=ALEATÓRIOENTRE(0;1)**

Na célula **D2** digite:

## **=SE(E(A2;B2;C2);1;0)**

- Arraste este comando por 1000 linhas, ele gera, aleatoriamente, um número dentre as opções dadas. No caso, ou ele gera o número 0, ou ele gera o número 1.
- Na célula **E2** digite:

# **=CONT.SE(D2:D1001;"1")/1000**

*O que podemos concluir dos números apresentados? Estão condizentes com o que você esperava? Justifique.*

Agora vamos simular a jogada de um dado e a probabilidade de sair os números individualmente e um número par.

Em uma nova aba, digite na célula **A2** o seguinte comando:

# **=ALEATÓRIOENTRE(0;6)**

Arraste este comando por 1000 linhas.

Ele gera, aleatoriamente, um número dentre as opções dadas. No caso, ou ele gera o número 0, ou ele gera número 1.

Agora na célula **B2** digite o seguinte comando:

# **=CONT.SE(A2:A1001;"1")/1000**

Na célula **C2** digite o seguinte comando:

## **=CONT.SE(A2:A1001;"2")/1000**

Na célula **D2** digite o seguinte comando:

### **=CONT.SE(A2:A1001;"3")/1000**

Na célula **E2** digite o seguinte comando:

### **=CONT.SE(A2:A1001;"4")/1000**

Na célula **F2** digite o seguinte comando:

### **=CONT.SE(A2:A1001;"5")/1000**

Na célula **G2** digite o seguinte comando:

### **=CONT.SE(A2:A1001;"6")/1000**

Na célula **H2** digite o seguinte comando:

### **=SOMA(C2;E2;G2)**

*O que os números apresentados representam? E o número na célula H2?*

*O que podemos concluir dos números apresentados? Estão condizentes com o que você esperava? Justifique*

## *4º Momento: "Let's Make a Deal?"*

Agora você e sua dupla irão jogar "Let's Make a Deal?", programa norteamericano de muito sucesso na década de 1970. A situação é a seguinte: Você está em um jogo em um programa de TV, e precisa escolher uma entre três portas: por trás de uma delas está um carro, e nas duas outras, cabras. Você escolhe uma delas – digamos, a número 1 – e o apresentador (que sabe o que está por trás de cada uma delas) abre outra porta – digamos a número 3 – que tem uma cabra por trás. Você então tem a opção de continuar com a que escolheu, ou mudar para a outra – a número 2, no nosso exemplo.

*A questão é: você deve mudar a sua escolha? Justifique.*

VII CONGRESSO INTERNACIONAL DE ENSINO DA MATEMÁTICA – ULBRA, Canoas, 2017 Agora vamos simular o programa. As portas serão representadas por copos numerados, o carro será representado por uma moeda e os bodes serão representados por copos vazio. Cada um da dupla será o apresentador por 6 rodadas seguidas. Você, como participante, então, participará de 6 jogadas. Nas 3 primeiras você vai obrigatoriamente permanecer com o copo que escolher inicialmente, e nas últimas 3 jogadas você vai obrigatoriamente trocar de copo. Anote seus resultados de participante na tabela abaixo:

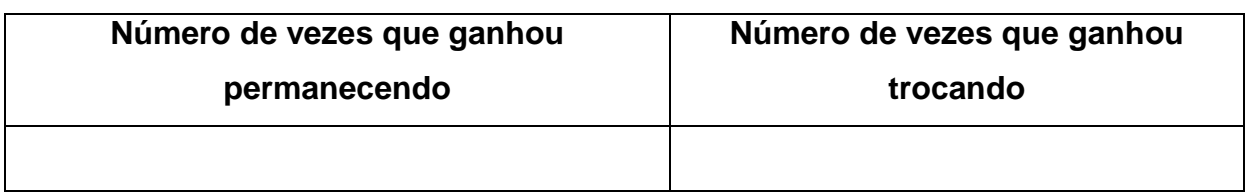

Junte suas informações com sua dupla. Preencha quantas vezes vocês ganharam juntos (somados):

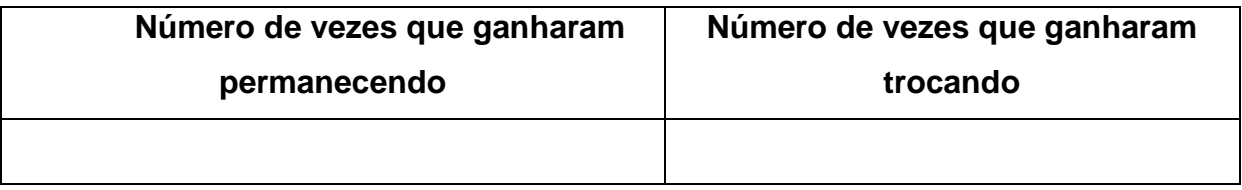

Agora junte as informações da sua dupla com a das outras duplas, preenchendo a tabela abaixo:

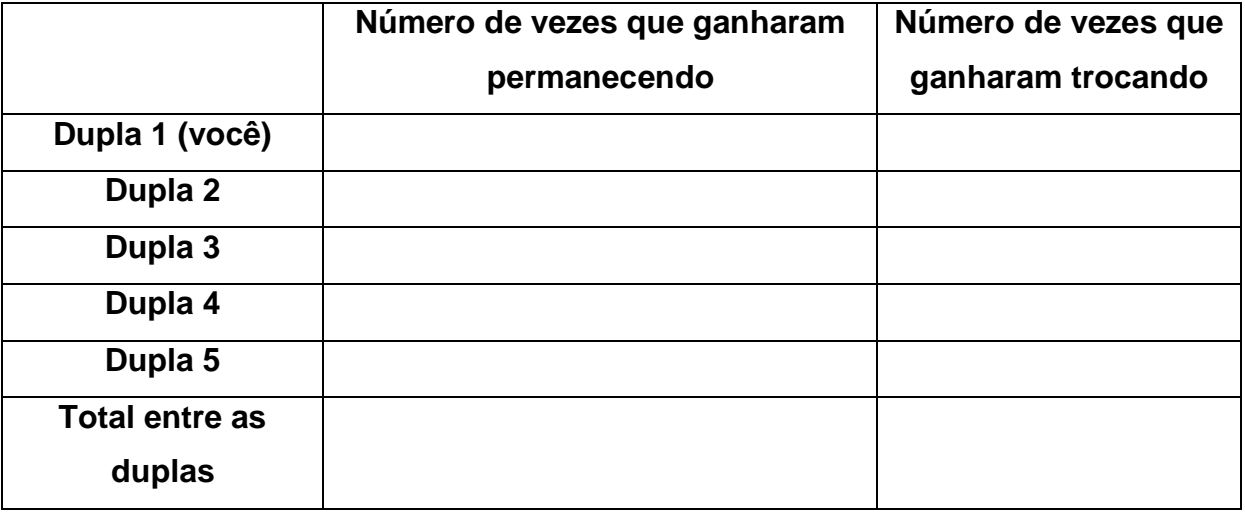

*O que você pode concluir analisando essas três tabelas? Tente explicar porque isto acontece.*

*5º Momento: Simulando o "Let's Make a Deal?"* 

Os participantes poderão simular todos os passos da atividade anterior no Excel®, que permite simular um número muito grande de jogadas.

Devendo seguir os passos no Excel®:

- Em uma nova aba, digite nas células **A1, B1, C1, D1, E1** e **F1,**  respectivamente, os seguintes textos: Porta, Escolhida, Aberta, Sem Mudar, Trocou, Mudando.
- Na célula **A2** digite:

$$
=ALEATÓRIOENTRE(1;3)
$$

Na célula **B2** digite:

**=ALEATÓRIOENTRE(1;3)**

Na célula **C2** digite:

```
=ESCOLHER(A2; SE(B2=1;ALEATÓRIOENTRE(2;3);SE(B2=2;3;2));
```
**SE(B2=1;3;SE(B2=2;SE(3\*ALEATÓRIO()<1,5;1;3);1));** 

**SE(B2=1;2;SE(B2=2;1;ALEATÓRIOENTRE(1;2))) )**

Na célula **D2** digite:

**=SE(A2=B2;"Ganhou";"Perdeu")**

Na célula **E2** digite:

```
=ESCOLHER(B2; SE(C2=1;ALEATÓRIOENTRE(2;3);SE(C2=2;3;2)); 
SE(C2=1;3;SE(C2=2;SE(3*ALEATÓRIO()<1,5;1;3);1)); 
 SE(C2=1;2;SE(C2=2;1;ALEATÓRIOENTRE(1;2))) )
```
Na célula **F2** digite:

**=SE(A2=E2;"Ganhou";"Perdeu")**

**Arraste este comando (de F2) por 1000 linhas.**

Na célula **G1** digite:

**=CONT.SE(D2:D1001;"Ganhou")/1000**

Na célula **H1** digite:

**=CONT.SE(F2:F1001;"Ganhou")/1000**

*O que os números apresentados nas células G1 e H1 representam?* 

*O que podemos concluir dos números apresentados? Estão condizentes com o que você esperava? Justifique.*

## **3. Considerações finais**

Consideramos relevante apresentar, por meio, situações de aprendizagem, atividades que possibilitem ao sujeito desenvolver a capacidade de compreensão à sua realidade. Sob esta perspectiva, buscamos trazer uma possibilidade de introduzir conceitos básicos da probabilidade. Uma vez que se torna uma necessidade do sujeito, na sua formação como cidadão, tomar decisões, bem como a partir delas, conjecturar conseqüências.

Quanto à utilização da tecnologia digital, consideramos que as simulações que ela proporciona, favorece ao sujeito na aprendizagem uma possibilidade de conjecturar através dessas simulações, propriedades do saber em jogo.

Concordamos com os PCN, quando se referem ao computador, que pode ser usado como elemento de apoio para o ensino (banco de dados, elementos visuais), mas também como fonte de aprendizagem e como ferramenta para o desenvolvimento de habilidades (BRASIL, 1997, p.35).

As orientações assinalam o que trabalho com o computador pode ensinar o aluno a aprender com seus erros e a aprender junto com seus colegas, trocando suas produções e comparando-as (BRASIL, 1997, p.35). Assim entendemos que uma sequência de atividades com a utilização do Excel®, possa favorecer a introdução ao estudo de probabilidade.

## **Referências**

BRASIL**.** Secretaria de Educação Fundamental. Parâmetros curriculares nacionais: matemática / Secretaria de Educação Fundamental. – Brasília: MEC/SEF, 1997.

LOPES, C. A. E. O conhecimento profissional dos professores e suas relações com estatística e probabilidade na educação infantil. Tese (Doutorado em Educação) – Faculdade de Educação, Universidade Estadual de Campinas, Campinas (SP), 2003.

REZENDE, F. M. C. Desenvolvimento Profissional e Pensamento Probabilístico: estudo do processo vivido por um grupo de professores de Matemática de Conselheiro Lafaiete (MG). Dissertação (Mestrado em Educação Matemática) – Programa de Pós-graduação em Educação Matemática, Instituto de Ciências Exatas e Biológicas, Universidade Federal de Ouro Preto, Ouro Preto (MG), 2013.